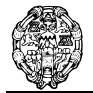

Departamento de Lenguajes y Sistemas Informáticos e Ingeniería de Software

## *Cuadernillo de examen: Soluciones propuestas*

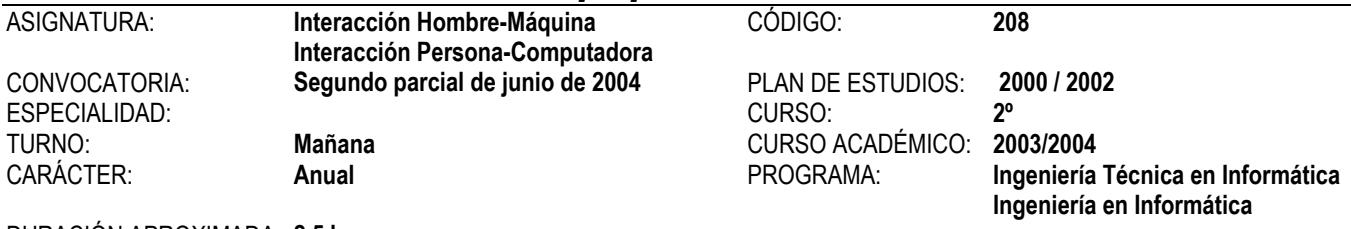

#### DURACIÓN APROXIMADA: **2,5 horas**

## Parte teórica

**1.** Arrays en Visual Basic .NET. Declaración de arrays. Instanciación de arrays. Redimensionamiento de arrays. Ordenación y búsqueda con objetos de la clase Array.

*Apuntes y documentación proporcionada por el profesor.* 

#### **Puntuación: 1 punto.**

**2.** Describa los elementos y funcionalidades del entorno común de ejecución (*Common Language Runtime* o CLR) de .NET Framework.

*Apuntes y documentación proporcionada por el profesor.* 

#### **Puntuación: 1 punto.**

**2.** Los Formularios como objeto principal del Interfaz: Clase a que pertenecen, creación de instancias, referencia al formulario activo. Escribir y explicar brevemente todos los eventos que se producen en su ciclo de vida, desde que se crea una nueva instancia del objeto hasta que se libera dicha instancia.

*Apuntes y documentación proporcionada por el profesor.* 

 **Puntuación: 1 punto.** 

## Parte práctica

## **Ejercicio 1**

Tenemos un formulario como el siguiente para almacenar los datos de los participantes en un maratón. Dichos datos son los siguientes: *Nombre, Dorsal, Fecha Nacimiento* y *Sexo* ("H" o "M").

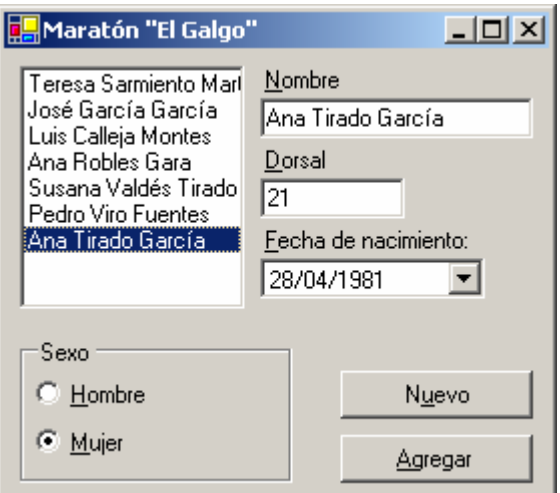

Se pide lo siguiente:

Interacción Hombre-Máquina (208) Segundo parcial Junio 2004 - Mañana Página 1 de 5 a) Declaraciones necesarias para almacenar los datos en un array de memoria.

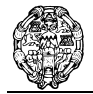

0,5 puntos

```
Structure Corredor 
     Dim Nombre As String 
     Dim Dorsal As Integer 
     Dim Fecha As Date 
     Dim Sexo As Char 
    Sub New (ByVal n As String, ByVal d As Integer,
              ByVal f As Date, ByVal s As Char) 
         nombre = n 
        Dorsal = dFecha = fsexo = s End Sub 
     Public Overrides Function toString() As String 
         Return nombre 
     End Function 
End Structure
```
b) Cada vez que se seleccione un nombre en el Listbox, sus datos se mostrarán en los correspondientes controles.

```
1 punto 
     Private Sub Corredores_SelectedIndexChanged( _ 
                                        ByVal sender As System.Object, _ 
                                        ByVal e As System.EventArgs) _ 
                                        Handles Corredores.SelectedIndexChanged 
         Dim c As Corredor = Corredores.SelectedItem 
        Nombre. Text = c. Nombre
         Dorsal.Text = c.Dorsal 
         FechaNacimiento.Value = c.Fecha 
        If c.Sexo = "M" Then
              Mujer.Checked = True 
          Else 
              Hombre.Checked = True 
         End If 
     End Sub 
End Class
```
c) El botón *Nuevo* borra el contenido de los controles y pone el foco en el control que recibe el nombre del corredor.

```
0,5 puntos 
Private Sub Nuevo Click(ByVal sender As System.Object,
                           ByVal e As System.EventArgs) _ 
                          Handles Nuevo.Click 
     Nombre.Text = String.Empty 
     Dorsal.Text = String.Empty 
     Hombre.Checked = True 
     FechaNacimiento.Value = Date.Now() 
     Nombre.Select() 
 End Sub
```
d) El botón *Agregar* asigna los datos de los controles al nuevo corredor, agregando éste al array y al ListBox. Debe validarse que el Dorsal sea numérico.

```
1 punto 
Private Sub Agregar Click(ByVal sender As System.Object, _
                            ByVal e As System.EventArgs) _ 
                            Handles Agregar.Click 
     If Not IsNumeric(Dorsal.Text) Then 
        MessageBox.Show("El dorsal debe ser numérico",
                          "Error de entrada de datos", _
```
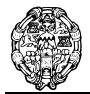

Departamento de Lenguajes y Sistemas Informáticos e Ingeniería de Software

```
MessageBoxButtons.OK,
                           MessageBoxIcon.Exclamation) 
         Dorsal.Text = String.Empty 
         Dorsal.Select() 
     Else 
         Dim sexo As Char 
         If Hombre.Checked Then 
             sexo = "H" Else 
             sexo = "M" End If 
        Dim c As New Corredor(Nombre.Text, Dorsal.Text, _
                                 FechaNacimiento.Value,
                                  sexo) 
         Corredores.Items.Add(c) 
     End If 
 End Sub
```
# **Ejercicio 2**

Para gestionar un Camping se cuenta con una base de datos: *Camping.Mdb*, que contiene las siguientes tablas:

**PLAZAS** Información sobre las plazas existentes. La estructura es:

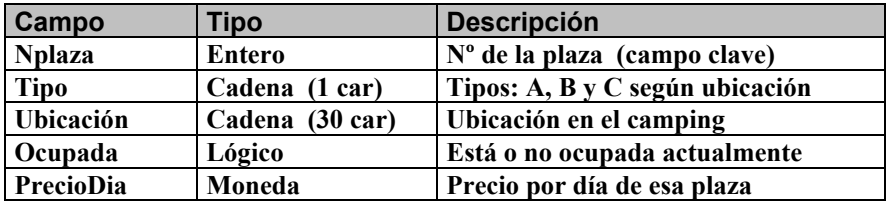

**CAMPISTAS** Información sobre las plazas ocupadas actualmente

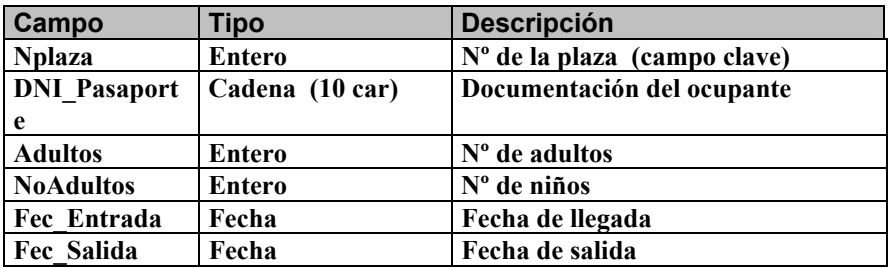

Esta tabla de movimiento se relaciona con la tabla PLAZAS por el campo Nplaza.

Se tiene un formulario como el siguiente para gestionar la salida de un campista:

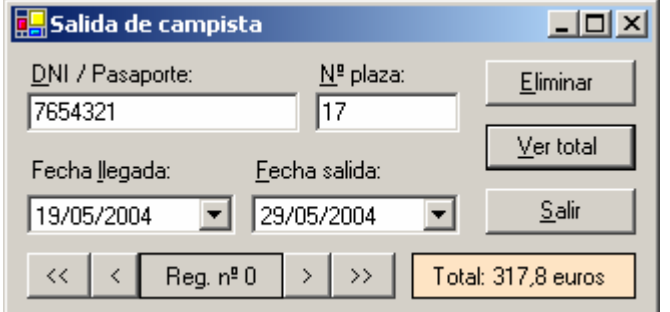

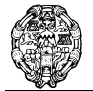

Se pide lo siguiente:

a) Declarar los objetos necesarios y escribir el código que se necesita para almacenar la base de datos en memoria.

```
1 punto
```

```
 Private cn As New OleDbConnection 
 Private daPlazas As OleDbDataAdapter 
 Private daCampistas As OleDbDataAdapter 
 Private ds As New DataSet 
 Const BBDD = "..\camping.mdb" 
 Private fila As Integer = 0 
Private Sub Form1 Load(ByVal sender As System.Object,
                      ByVal e As System.EventArgs) _ 
                      Handles MyBase.Load 
     'Configurar el acceso a datos 
     cn.ConnectionString = "Provider=Microsoft.Jet.OleDB.4.0; " & _ 
                            "Data Source = " & BBDD 
     cn.Open() 
    daPlazas = New OleDbDataAdapter("SELECT * FROM Plazas", cn)
     daCampistas = New OleDbDataAdapter("SELECT * FROM Campistas", cn) 
     daPlazas.Fill(ds, "Plazas") 
     daCampistas.Fill(ds, "Campistas") 
     cn.Close() 
     Dim cb As OleDbCommandBuilder = New OleDbCommandBuilder(daCampistas) 
     'Se define una clave principal en la tabla NPlazas 
     Dim clavePlazas(0) As DataColumn 
     clavePlazas(0) = New DataColumn 
     clavePlazas(0) = ds.Tables("Plazas").Columns("NPlaza") 
     ds.Tables("Plazas").PrimaryKey = clavePlazas 
     'Se define una clave principal en la tabla Campistas 
     Dim claveCampistas(0) As DataColumn 
    claveCampistas(0) = New DataColumn claveCampistas(0) = ds.Tables("Campistas").Columns("NPlaza") 
     ds.Tables("Campistas").PrimaryKey = claveCampistas
```
End Sub

b) El botón de órdenes *Ver total* muestra en la etiqueta inferior el total a pagar por el campista, teniendo en cuenta el número de días de estancia y el precio de la plaza ocupada.

```
1 punto
```

```
Private Sub VerTotal Click(ByVal sender As System.Object,
                             ByVal e As System.EventArgs) _ 
                            Handles VerTotal.Click 
     Dim dr As DataRow = ds.Tables("Plazas").Rows.Find(NPlaza.Text) 
     If Not dr Is Nothing Then 
         Dim dias As Integer 
         'La función DateDiff devuelve la diferencia entre dos fechas 
         dias = DateDiff(DateInterval.Day, FLlegada.Value, FSalida.Value) 
         Dim totalCampista As Decimal 
        totalCampista = dias * dr.Item ("PrecioDia") *
                      (ds. Tables("Campistas").Rows(fila).Item("Adultos") + ds.Tables("Campistas").Rows(fila).Item("NoAdultos")) 
         Total.Text = "Total: " & totalCampista & " euros" 
     End If 
 End Sub
```
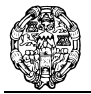

c) El botón de órdenes *Eliminar* elimina el registro activo de la tabla Campistas ( aquél cuyo nº de plaza es el mostrado en el textbox enlazado).

```
2 puntos 
Private Sub Eliminar Click(ByVal sender As System.Object, _
                             ByVal e As System. EventArgs) _
                            Handles Eliminar.Click 
     'Busco el registro por si no es el registro fila 
     'En caso contario sería simplemente 
     'ds.Tables("Campistas").Rows(fila).Delete() 
     Dim dr As DataRow = ds.Tables("Campistas").Rows.Find(NPlaza.Text) 
     If Not dr Is Nothing Then 
         dr.Delete() 
         daCampistas.Update(ds, "Campistas") 
     End If 
 End Sub
```